# **AbleNet®**

# TrackerPro™ 2

www.ablenetinc.com (800) 322-0956

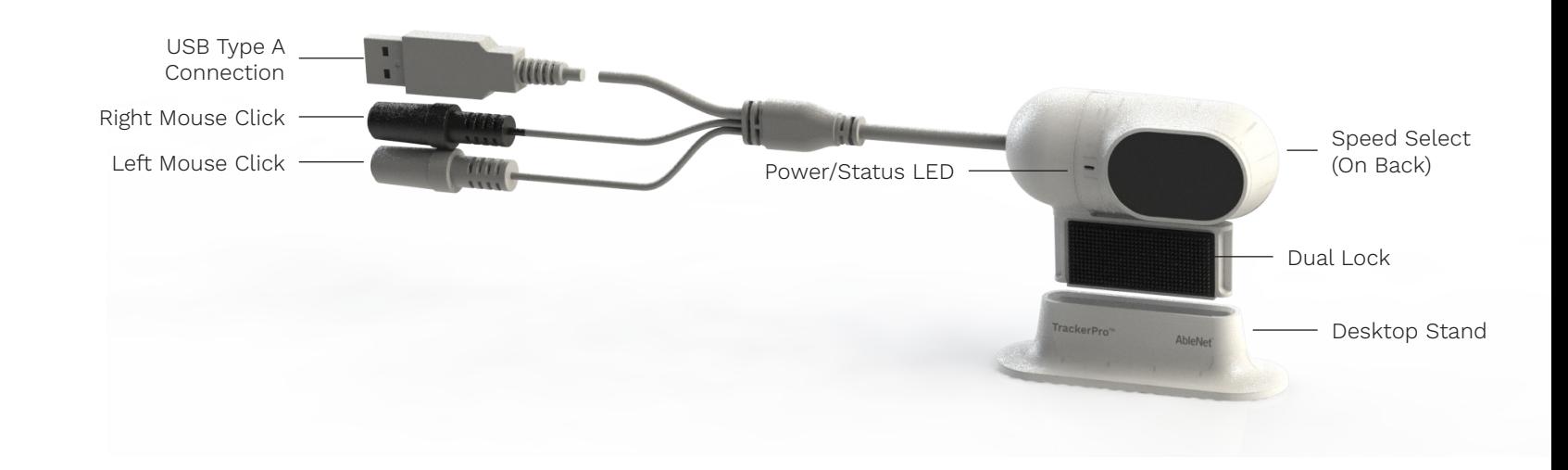

## **Getting Started:**

- 1. Place TrackerPro 2 directly in front of the user. TrackerPro 2 can be attached to a monitor using the included dual lock or placed on a flat surface using the included desktop stand.
- 2. Plug TrackerPro 2 into available USB Type A port on computer. The Power/Status LED on TrackerPro 2 will turn red.
- 3. Place a TrackerPro 2 reflective dot on forehead of user.
- 4. Position user 12-in to 36-in (30-cm to 91-cm) away from TrackerPro 2.
- 5. The Power/Status LED on TrackerPro 2 will turn green once it detects the reflective dot on the user.
- 6. Small head movements will move the mouse cursor on the computer. If the user is unable to move the mouse cursor across the entire screen, try adjusting the mouse cursor speed.

## **Mouse Click Options:**

- Plug one or two switches into TrackerPro 2. The white switch jack is for left mouse click and the black switch jack is for right mouse click.
- For use without switches, use a dwell selection software.
	- Windows: Dwell Clicker 2 (purchased separate)
	- macOS Mojave or newer: Dwell selection is part of the accessibility settings for the keyboard
	- Google Chrome OS: Dwell selection is part of the accessibility settings

## **Mouse Cursor Speed Adjustment:**

- On the back of TrackerPro 2, move the speed selector switch to change mouse cursor speed.
	- I = slow
	- $II =$ fast
	- For more control, find the mouse cursor speed adjustment within the computer operating system

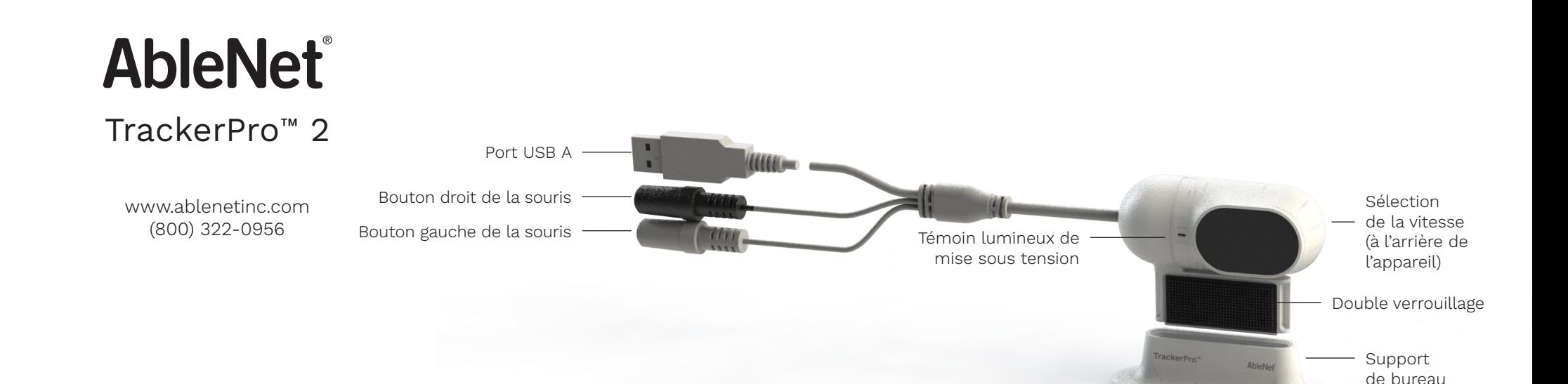

#### **Mise en route :**

- 1. Placer le TrackerPro 2 directement en face de l'utilisateur. Le TrackerPro 2 peut être relié à l'écran à l'aide du double verrouillage inclus ou placé sur une surface plane à l'aide du support de bureau inclus.
- 2. Brancher le TrackerPro 2 dans un port USB A libre de l'ordinateur. Le témoin lumineux de mise sous tension du TrackerPro 2 s'allume en rouge.
- 3. Placer les points réfléchissants du TrackerPro 2 sur le front de l'utilisateur.
- 4. Placer l'utilisateur à une distance comprise entre 12 et 36 po (30 à 91 cm) du TrackerPro 2.
- 5. Le témoin lumineux de mise sous tension du TrackerPro 2 s'allume en vert dès qu'il détecte les points réfléchissants placés sur le front de l'utilisateur.
- 6. Le curseur de la souris se déplace sur l'écran de l'ordinateur grâce à de petits mouvements de tête. Si l'utilisateur n'arrive pas à déplacer le curseur de la souris sur tout l'écran, essayer de régler la vitesse du curseur de la souris.

## **Options de clics souris :**

- Brancher un ou deux contacteurs dans le TrackerPro 2. La prise jack blanche du contacteur est destinée au bouton gauche de la souris, et la prise jack noire du contacteur est destinée au bouton droit de la souris.
	- Pour une utilisation sans les contacteurs, utiliser un logiciel de clics automatiques.
		- Windows : Dwell Clicker 2 (à acheter séparément)
		- macOS Mojave ou version plus récente : Les clics automatiques font partie des paramètres d'accessibilité du clavier
		- Google Chrome OS : Les clics automatiques font partie des paramètres d'accessibilité

## **Réglage de la vitesse du curseur de la souris :**

- À l'arrière du TrackerPro 2, déplacer le contacteur du sélecteur de vitesse pour modifier la vitesse du curseur de la souris.
	- $\cdot$  I = lent
	- $II = \text{rapide}$
	- Pour un meilleur contrôle, il est nécessaire de trouver le bon réglage de la vitesse du curseur dans le système d'exploitation de l'ordinateur.

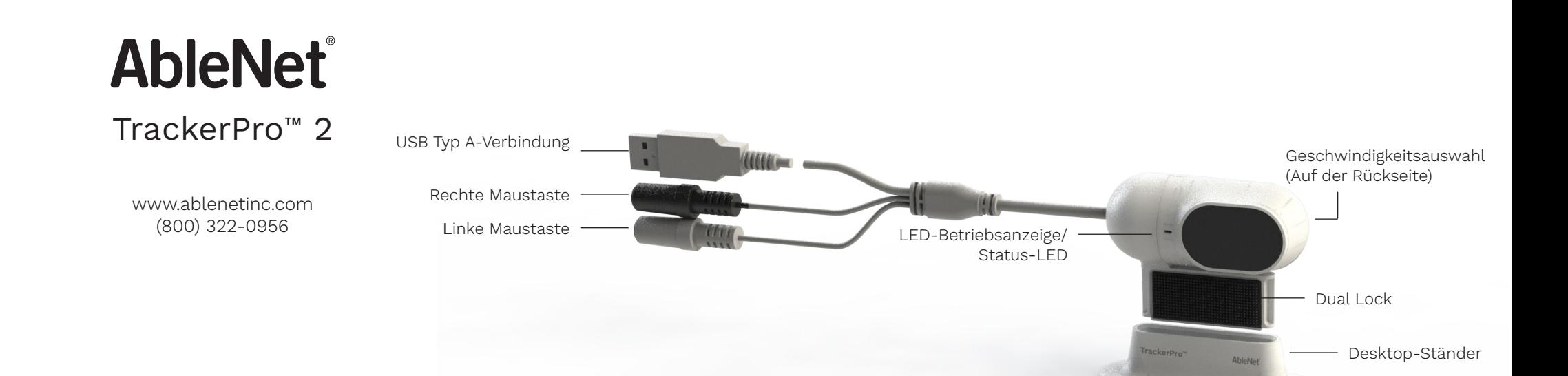

#### **Erste Schritte:**

- 1. Platzieren Sie TrackerPro 2 direkt vor dem Nutzer. Der TrackerPro 2 kann mit dem mitgelieferten Dual Lock an einen Monitor befestigt oder mit dem im Lieferumfang enthaltenen Desktop-Ständer auf einer ebenen Oberfläche platziert werden.
- 2. Stecken Sie den TrackerPro 2 in den verfügbaren USB Typ A-Anschluss des Computers. Die LED-Betriebsanzeige/ Status-LED am TrackerPro 2 wird rot aufleuchten.
- 3. Platzieren Sie einen TrackerPro 2-Reflexionspunkt auf der Stirn des Nutzers.
- 4. Positionieren Sie den Nutzer 12 bis 36 Zoll (30 bis 91 cm) vom TrackerPro 2 entfernt.
- 5. Die LED-Betriebsanzeige/Status-LED am TrackerPro 2 wird grün aufleuchten, sobald der Reflexionspunkt des Benutzers erkannt wird.
- 6. Kleine Kopfbewegungen werden den Mauszeiger auf dem Computer bewegen. Falls der Benutzer nicht in der Lage ist, den Mauszeiger über den gesamten Bildschirm zu bewegen, sollte die Mauszeigergeschwindigkeit angepasst werden.

### **Mausklick-Optionen:**

• Stecken Sie einen oder zwei Schalter in den TrackerPro 2. Der weiße Schaltstecker ist für das Klicken mit der linken Maustaste und der schwarze Schaltstecker für das Klicken mit der rechten Maustaste.

• Benutzen Sie für die Verwendung ohne Schalter eine Verweilauswahlsoftware.

- Windows: Dwell Clicker 2 (separat erhältlich)
- MacOS Mojave oder neuer: Die Verweilauswahl ist Teil der Eingabehilfeneinstellungen für die Tastatur
- Google Chrome-Betriebssystem: Die Verweilauswahl ist Teil der Eingabehilfeneinstellungen

## **Einstellung der Mauszeigergeschwindigkeit:**

- Bewegen Sie auf der Rückseite des TrackerPro 2 den Geschwindigkeitsauswahlschalter, um die Mauszeigergeschwindigkeit zu ändern.
	- I = langsam
	- $II = schnell$
- Genauere Einstellung der Mauszeigergeschwindigkeit können im Betriebssystem des Computers vorgenommen werden

# **AbleNet®**

Tracker Pro™ 2

www.ablenetinc.com (800) 322-0956

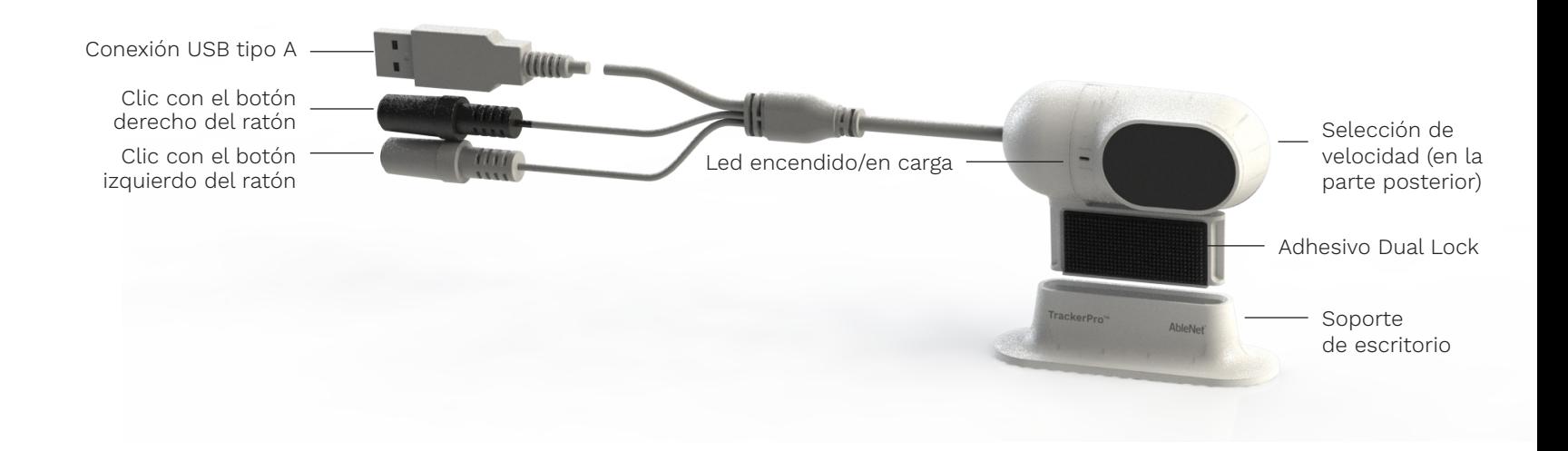

## **Introducción:**

- 1. Coloque el Tracker Pro 2 directamente delante del usuario. Tracker Pro 2 se puede conectar a un monitor mediante el adhesivo Dual Lock incluido, o puede colocarse en una superficie plana mediante el soporte de escritorio incluido.
- 2. Conecte el Tracker Pro 2 al puerto USB tipo A disponible en su ordenador. El led encendido/en carga en el Tracker Pro 2 se pondrá en rojo.
- 3. Coloque un punto reflectante del Tracker Pro 2 en la frente del usuario.
- 4. El usuario debe situarse a una distancia de entre 12 y 36 pulgadas (entre 30 cm y 91 cm) del Tracker Pro 2.
- 5. El led encendido/en carga en el Tracker Pro 2 se pondrá en verde una vez que detecte el punto reflectante en el usuario.
- 6. Pequeños movimientos de cabeza moverán el cursor del ratón en el ordenador. Si el usuario no puede mover el cursor del ratón por toda la pantalla, intente ajustar la velocidad del cursor del ratón.

## **Opciones del botón del ratón:**

- Enchufe uno o dos interruptores al Tracker Pro 2. El conector de interruptor blanco es para hacer clic con el botón izquierdo del ratón; y el conector de interruptor negro, para el botón derecho del ratón. • Para usar sin interruptores, use un software de selección con tiempo de espera.
	- Windows: Dwell Clicker 2 (se compra por separado)
	- macOS Mojave o versiones más nuevas: La selección con tiempo de espera es parte de la configuración de accesibilidad para el teclado.
	- Google Chrome OS: La selección con tiempo de espera es parte de la configuración de accesibilidad.

## **Indicadores de velocidad del cursor del ratón:**

- En la parte posterior del Tracker Pro 2, mueva el interruptor de selección de velocidad para cambiar la velocidad del cursor del ratón.
	- $\cdot$   $\cdot$  = lento
	- II = rápido
- Para obtener más opciones de control, acceda a los indicadores de velocidad del cursor del ratón dentro del sistema operativo del ordenador.

# **AbleNet®**

TrackerPro™ 2

www.ablenetinc.com (800) 322-0956

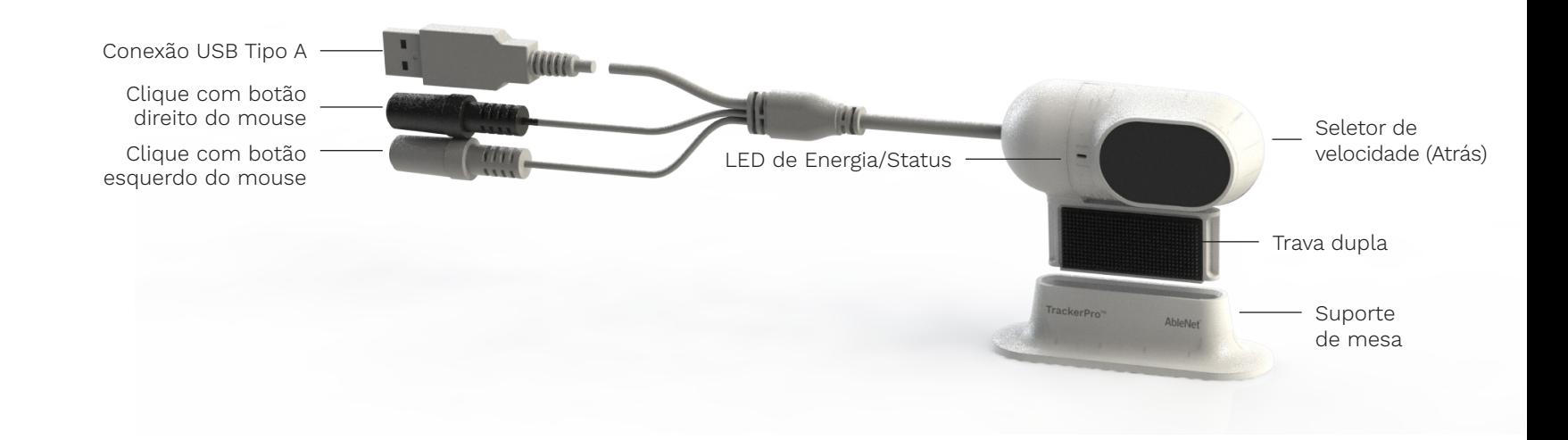

## **Primeiros passos:**

- 1. Posicione o TrackerPro 2 diretamente em frente ao usuário. O TrackerPro 2 pode ser conectado a um monitor usando a trava dupla incluída ou colocada em uma superfície plana usando o suporte de mesa incluído.
- 2. Conecte o TrackerPro 2 a uma porta USB Tipo A disponível no computador. O LED de Energia/Status do TrackerPro 2 ficará vermelho.
- 3. Posicione o ponto reflexivo do TrackerPro 2 sobre a testa do usuário.
- 4. Posicione o usuário a uma distância de 30 a 91 cm do TrackerPro 2.
- 5. O LED de Energia/Status do TrackerPro2 ficará verde quando detectar o ponto reflexivo sobre o usuário.
- 6. Pequenos movimentos com a cabeça moverão o cursor do mouse no computador. Se o usuário não conseguir mover o cursor do mouse pela tela inteira, tente ajustar a velocidade do cursor.

## **Opções de cliques do mouse:**

- Conecte um ou dois interruptores ao TrackerPro2. O conector de interruptor branco será para o clique com botão esquerdo do mouse e o conector de interruptor preto será para o clique com botão direito do mouse. • Para uso sem interruptores, use um software de seleção de Dwell.
	- Windows: Dwell Clicker 2 (compra separada)
	- macOS Mojave ou superior: A seleção de Dwell é parte das configurações de acessibilidade do teclado
	- Google Chrome OS: A seleção de Dwell é parte das configurações de acessibilidade

## **Ajuste de velocidade do cursor do mouse:**

- Mova o interruptor seletor de velocidade atrás do TrackerPro2 para alterar a velocidade de cursor do mouse.
	- $\cdot$  | = lento
	- II = rápido
- Para um maior controle, busque o ajuste de velocidade do cursor do mouse dentro do sistema operacional do computador

**AbleNet®** 

# TrackerPro 2

www.ablenetinc.com (800)322-0956

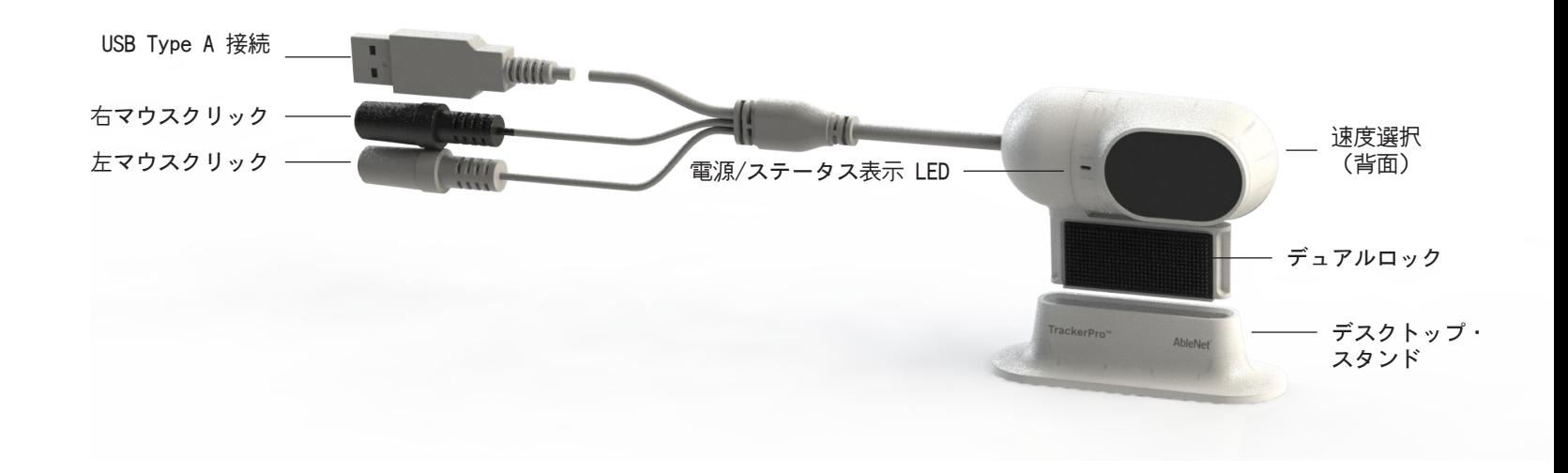

## 準備:

- 1. TrackerPro 2 をユーザーのすぐ前に置きます。 TrackerPro 2 は同梱のデュアルロックを利用してモニタ ーに装着するか、同梱のデスクトップ・スタンドを利用し て平らな面に設置することができます。
- 2. TrackerPro 2 をコンピューターにおいて利用可能な USB Type A ポートに接続します。 TrackerPro 2 の電源/ステ ータス LED が赤色に点灯します。
- 3. TrackerPro 2 反射シールをユーザーの額に設置します。
- 4. ユーザーを TrackerPro 2 から 12インチから36インチ (30cm から 91cm)ほど離れた位置にします。
- 5. TrackerPro 2 の電源/ステータス LED は、ユーザーの反 射シールを検知すると緑色に点灯します。
- 6. これにより頭部のわずかな動きによりコンピューター上の マウス・カーソルが動きます。 ユーザーが画面全体にわ たってマウス・カーソルを動かすことができない場合に は、マウス・カーソルの速度を調節してみてください。

#### マウスクリックのオプション:

一つか二つのスイッチを TrackerPro 2 へ接続します。 白色のスイッチジャックは左マウスクリック用であり、黒 色のスイッチジャックは右マウスクリック用です。 スイッチなしでの操作の場合、ドウェル選択ソフトウェア を利用してください。

Windows: Dwell Clicker 2(別売) macOS Mojave またはそれ以降のバージョン: ドウェ ル選択はキーボードのアクセシビリティ設定の一部を 構成しています Google Chrome OS: ドウェル選択はアクセシビリティ 設定の一部を構成しています

#### マウス・カーソル速度調節:

TrackerPro 2 の背面において、速度選択スイッチを動か してマウス・カーソル速度を変更します。

- I = 遅い
- $|I| = \frac{1}{2}$

厳密に制御するには、コンピューターのオペレーティン グ・システムにあるマウス・カーソル速度調節を利用して ください。

## Warranty & Contact Information

AbleNet manufactured products include a two-year limited warranty. This warranty is against defects in materials and manufacturing for two-years from the date of purchase. Warranty in full text, along with return/repair information is available at www.ablenetinc.com.

AbleNet, Inc. 2625 Patton Road, Roseville, MN 55113 (800) 322-0956 / www.ablenetinc.com

### Garantie et contact

Les produits AbleNet sont assortis d'une garantie limitée de deux ans. Cette garantie protège contre les défauts de matériel et les vices de fabrication pendant deux ans à partir de la date d'achat. La garantie en version texte complète et toutes les informations sur les réparations et les retours sont disponibles sur www.ablenetinc.com.

AbleNet, Inc. 2625 Patton Road, Roseville, MN 55113 (800) 322-0956 / www.ablenetinc.com

## Hinweise zur Garantie und Kontaktinformationen

Für alle von AbleNet hergestellten Produkte gilt eine zweijährige Garantie. Diese Garantie beschränkt sich auf Material- und Verarbeitungsfehler und gilt für zwei Jahre ab Kaufdatum. Den vollständigen Garantietext können Sie zusammen mit Informationen zu Rückgabe und Reparatur auf www.ablenetinc.com einsehen.

AbleNet, Inc. 2625 Patton Road, Roseville, MN 55113 (800) 322-0956 / www.ablenetinc.com

## Garantía e información de contacto

Los productos fabricados por AbleNet tienen una garantía limitada de dos años. Esta garantía cubre defectos de materiales y fabricación durante dos años a partir de la fecha de compra. El texto completo de la garantía, junto con la información de devolución o reparación, está disponible en www.ablenetinc.com.

AbleNet, Inc. 2625 Patton Road, Roseville, MN 55113 (800) 322-0956 / www.ablenetinc.com

## Garantia e informações de contato

Os produtos fabricados pela AbleNet contam com uma garantia limitada de dois anos. Esta garantia é contra defeitos de materiais e da fabricação por um período de dois anos a partir da data da compra. O texto completo sobre a garantia, juntamente com informações sobre devolução / reparo estão disponíveis no site www.ablenetinc.com.

AbleNet, Inc. 2625 Patton Road, Roseville, MN 55113 (800) 322-0956 / www.ablenetinc.com

## 保証&連絡先情報

AbleNet 製品には 2 年間の限定保証が付いています。 本保証は製品 の欠陥および故障に対して、購入日から 2 年間保証いたします。 保 証の全文および返品/修理情報は、www.ablenetinc.com.からご覧いた だけます。

AbleNet, Inc. 2625 Patton Road, Roseville, MN 55113 +1 (800) 322-0956 / www.ablenetinc.com

# FCC

This equipment has been tested and found to comply with the limits for a Class B digital device, pursuant to part 15 of the FCC Rules. These limits are designed to provide reasonable protection against harmful interference in a residential installation. This equipment generates, uses, and can radiate radio frequency energy and, if not installed and used in accordance with the instructions may cause harmful interference to radio communications. However, there is no guarantee that interference will not occur in a particular installation. If this equipment does cause harmful interference to radio or television reception, which can be determined by turning the equipment off and on, the user is encouraged to try to correct the interference by one or more of the following measures:

- Reorient or relocate the receiving antenna.
- Increase the separation between equipment and receiver.
- Consult AbleNet Technical Support or your local Distributor for help.

## FCC (CEM)

Cet appareil a été testé et jugé conforme aux limites imposées pour les appareils numériques de Classe B, conformément à la partie 15 des réglementations de la FCC. Ces limites ont été fixées pour offrir une protection raisonnable contre les interférences nuisibles dans le cadre d'une installation résidentielle. Cet équipement produit, utilise et peut transmettre une énergie haute fréquence et, s'il n'est pas installé et utilisé conformément aux instructions, il peut provoquer des interférences nuisibles pour les communications radio. Cependant, il n'est pas garanti que des interférences ne se produiront pas dans une installation particulière. Si cet équipement produit des interférences nuisibles pour la réception des signaux de radio ou de télévision (ce qui peut être déterminé en mettant l'équipement sous tension et hors tension), il est conseillé à l'utilisateur d'essayer de supprimer les interférences en prenant une ou plusieurs des mesures suivantes :

- Réorientez ou repositionnez l'antenne réceptrice.
- Éloignez davantage l'équipement du récepteur.
- Consultez le service d'assistance technique d'AbleNet ou votre distributeur local pour obtenir de l'aide.

## FCC

Dieses Gerät wurde geprüft und befindet sich gemäß Teil 15 der FCC-Bestimmungen innerhalb der Grenzwerte für ein Digitalgerät der Klasse B.Diese Grenzwerte dienen dazu, in Wohngebieten einen angemessenen Schutz gegen schädliche Störungen sicherzustellen.Dieses Gerät erzeugt und verwendet Hochfrequenzenergie und kann Hochfrequenzstrahlen abgeben. Wenn das Gerät nicht anleitungsgemäß installiert oder verwendet wird, kann es schädliche Funkstörungen verursachen. Es wird jedoch keine Garantie dafür übernommen, dass in einer bestimmten Installation keine Störung auftritt. Sollte dieses Gerät den Radio- und Fernsehempfang stören, was durch ein Ein- und Ausschalten des Gerätes bestätigt werden kann, sollte der Benutzer versuchen, die Störung durch eine oder mehrere der folgenden Maßnahmen zu beheben:

- Empfangsantenne neu ausrichten oder an einem anderen Ort aufstellen.
- Den Abstand zwischen Gerät und Empfänger vergrößern.
- Vom AbleNet Technical Support oder von einem lokalen Distributor beraten lassen.

## FCC

Este equipo ha sido revisado y se ha determinado que cumple con los límites referentes a los dispositivos digitales de clase B, conforme a la sección 15 de las reglas de la FCC. Estos límites están diseñados para proporcionar un grado razonable de protección contra interferencias perjudiciales en una instalación residencial. Este equipo genera, usa y puede irradiar energía de radiofrecuencia. Asimismo, si no se instala y usa de acuerdo con las instrucciones, puede causar interferencias perjudiciales para las comunicaciones por radio. Sin embargo, no se garantiza que no se produzcan interferencias en una instalación particular. Si este equipo causa interferencias perjudiciales para la recepción de radio o televisión, lo cual puede determinarse apagando y encendiendo el equipo, se recomienda al usuario que intente corregir la interferencia mediante uno o más de los siguientes métodos:

- Cambie la orientación o la posición de la antena receptora.
- Aumente la distancia de separación entre el equipo y el receptor.
- Contacte con el servicio técnico de AbleNet o con su distribuidor local para recibir ayuda.

## FCC

Este equipamento foi testado e está em conformidade com os limites para um dispositivo digital Classe B, de acordo com a parte 15 das Normas da FCC. Esses limites são projetados para fornecer proteção razoável contra interferência prejudicial em uma instalação residencial. Este equipamento gera, usa e pode irradiar energia de radiofrequência e, se não for instalado e usado de acordo com as instruções, poderá causar interferência prejudicial às comunicações de rádio. No entanto, não há garantia de que a interferência não ocorrerá em uma instalação específica. Se este equipamento causar interferência prejudicial à recepção de rádio ou televisão, o que pode ser determinado ligando e desligando o equipamento, o usuário é encorajado a tentar corrigir a interferência através de uma ou mais das seguintes medidas:

- Reoriente ou reposicione a antena receptora.
- Aumente a distância entre o equipamento e o receptor.
- Consulte o suporte técnico da AbleNet ou o seu distribuidor local para obter ajuda.

# FCC規定に基づく注意事項

本機は、FCC適合検査の結果、FCC 規則第 15 章に基づくクラス B デ ジタル機器に関する規制要件に準拠することが確認されています。 こ れらの規制要件は、機器を住宅に設置した場合に生じる有害な電波障 害に対する適切な保護を提供することを目的としています。 本機は 無線周波エネルギーを生成、使用し、外部に放射する可能性がありま す。取扱説明書どおりに設置および使用しない場合には、無線通信に 有害な障害を引き起こす可能性があります。 ただし、特定の設置に おいて電波障害が発生しないことを保証するものではありません。 本 機の電源をオン、オフに切り替えることにより、本機が無線やテレビ 受信の有害な電波障害の原因になっていることが確認された場合は、 電波障害を修正するために、次のいくつかの対処方法をお試しくださ い。

- 受信アンテナの方向を変更する、または場所を変更する。
- 本機を受信機から離す。
- 困ったことがあれば AbleNet 技術サポートまたは最寄りの代理店 にご相談ください。